## **RenWeb Information:**

Nazareth Academy uses the RenWeb system, which features a host of options for parents to keep up with their child's progress in the classroom and at school. Parents can access homework, progress reports, and grades, while viewing the calendar and school directory. Each family has their own login so they can access their student's information. The login and layout information are below.

#### **How to login for the 1st time:**

- 1. Go to renweb.com, click on 'LOG IN,' then click on 'ParentsWeb Login' or
- 2. Go to nazarethacademy.org and click on the 'PARENT LOGIN-RENWEB' link at the top of the page.

Click on 'Create New ParentsWeb Account'

Enter District Code: **NA-TX**

Enter your e-mail that you have provided to the school. An e-mail will be sent to you. Using that e-mail, you will be able to set-up a username and password for your RenWeb account.

**Login using the website and information above.**

# **ABOUT THE RENWEB LAYOUT:**

### **SCHOOL INFORMATION SECTION**

**SCHOOL HOME VIEW**- This is where you can find announcements, events, and dates regarding the report card grading periods.

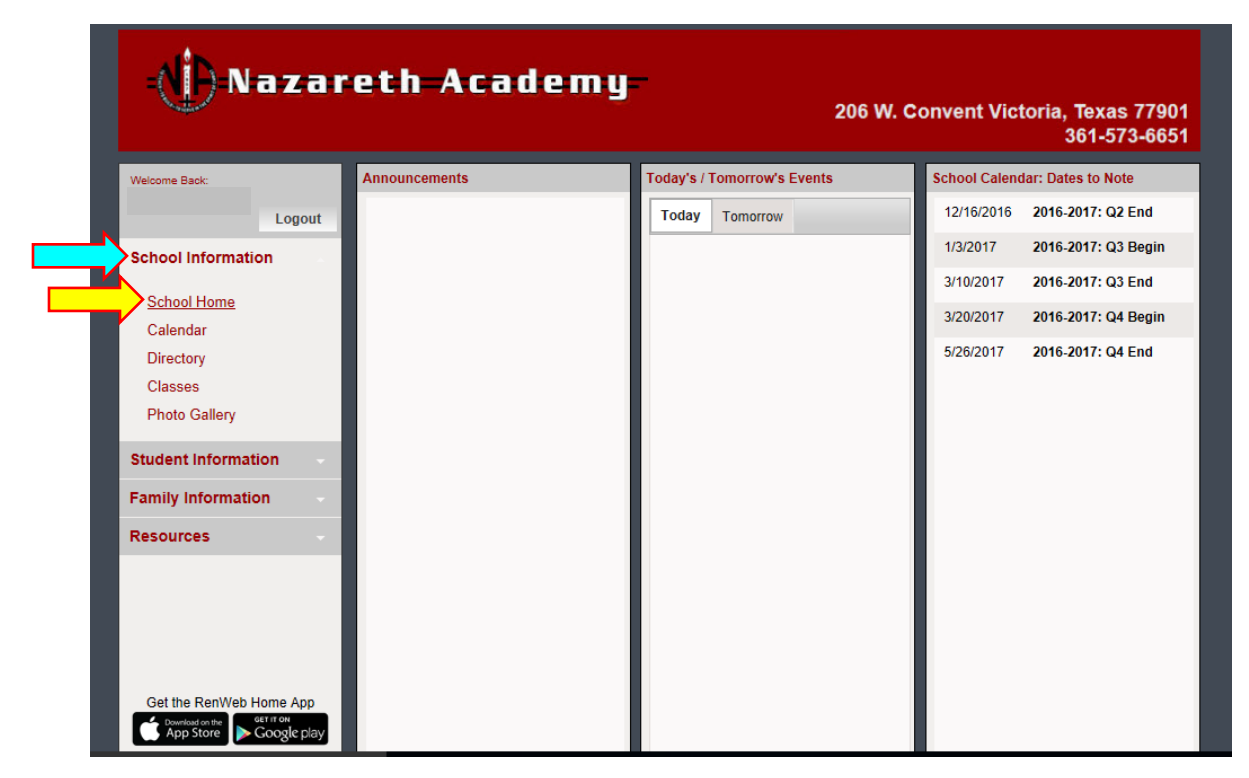

**CALENDAR VIEW**: You can click on the tabs to see different information placed in the calendars.

\*\*Not all teachers put the homework assignments in RenWeb\*\* Our detailed monthly calendar can be found on our webpage.

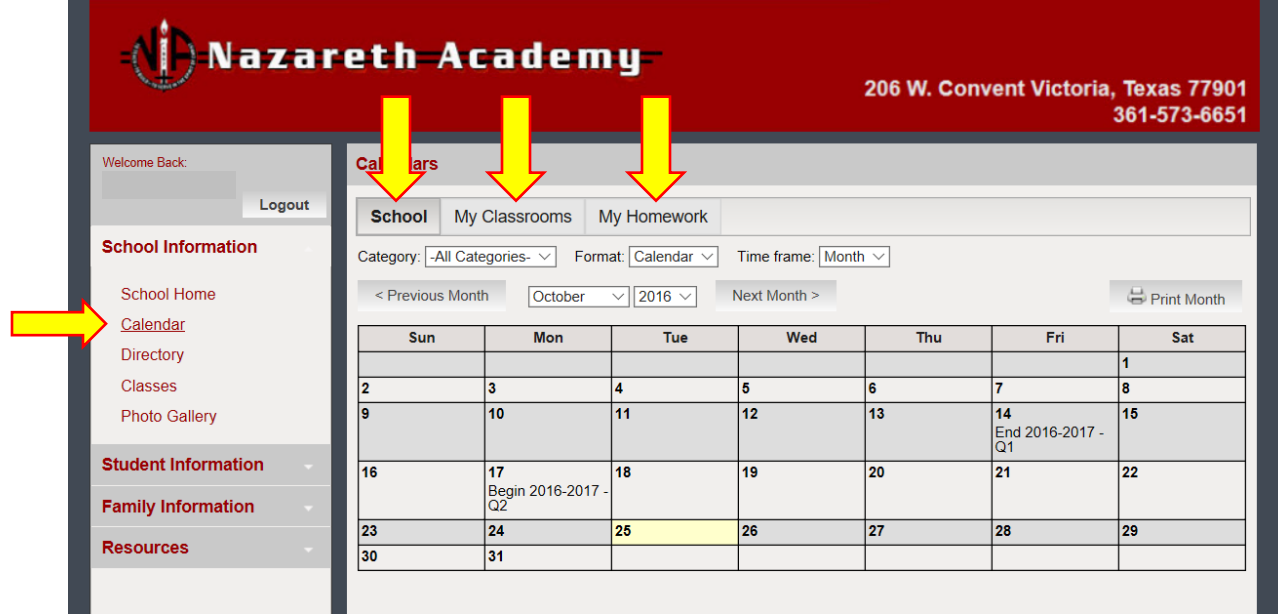

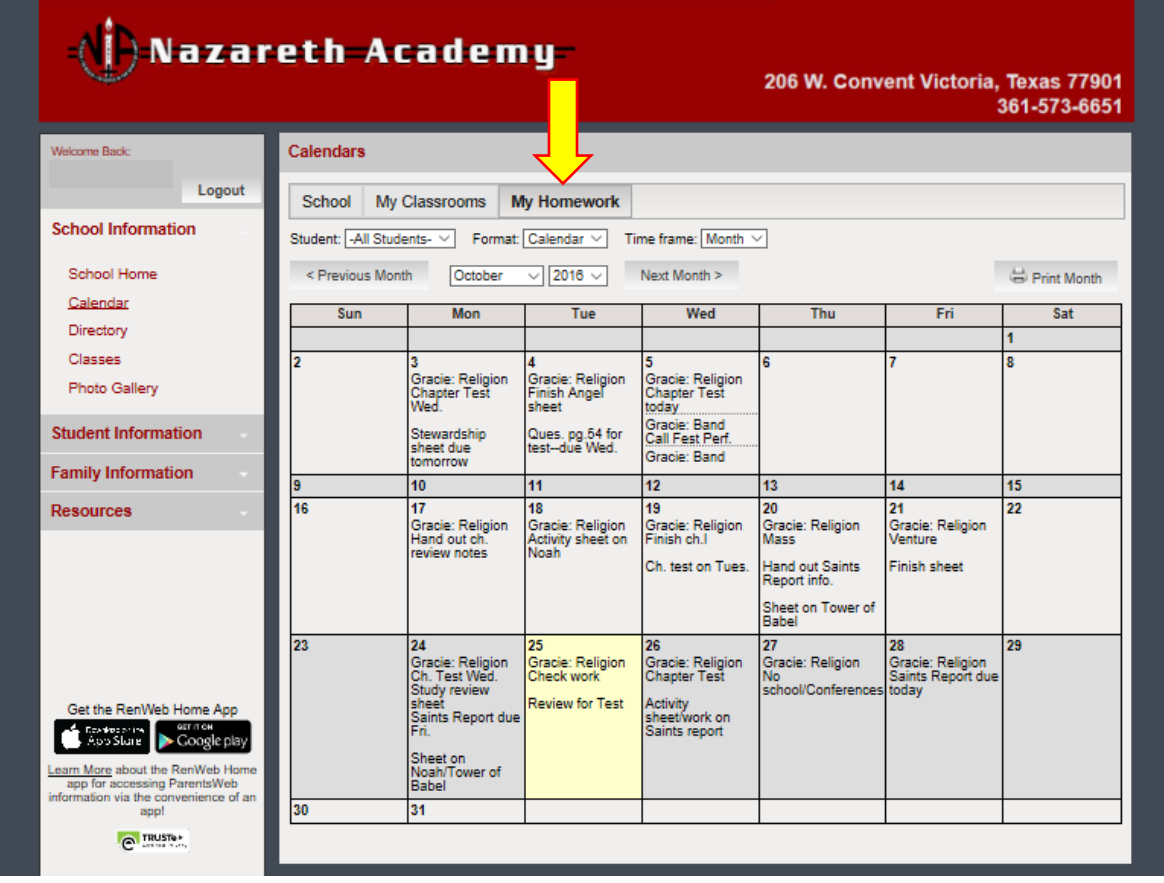

**DIRECTORY VIEW**- allows you to see the contact information for the staff and families that have granted permission to display their contact information. Click between 'Family' and 'School Staff' to search. To update or change your contact information, please contact the school office.

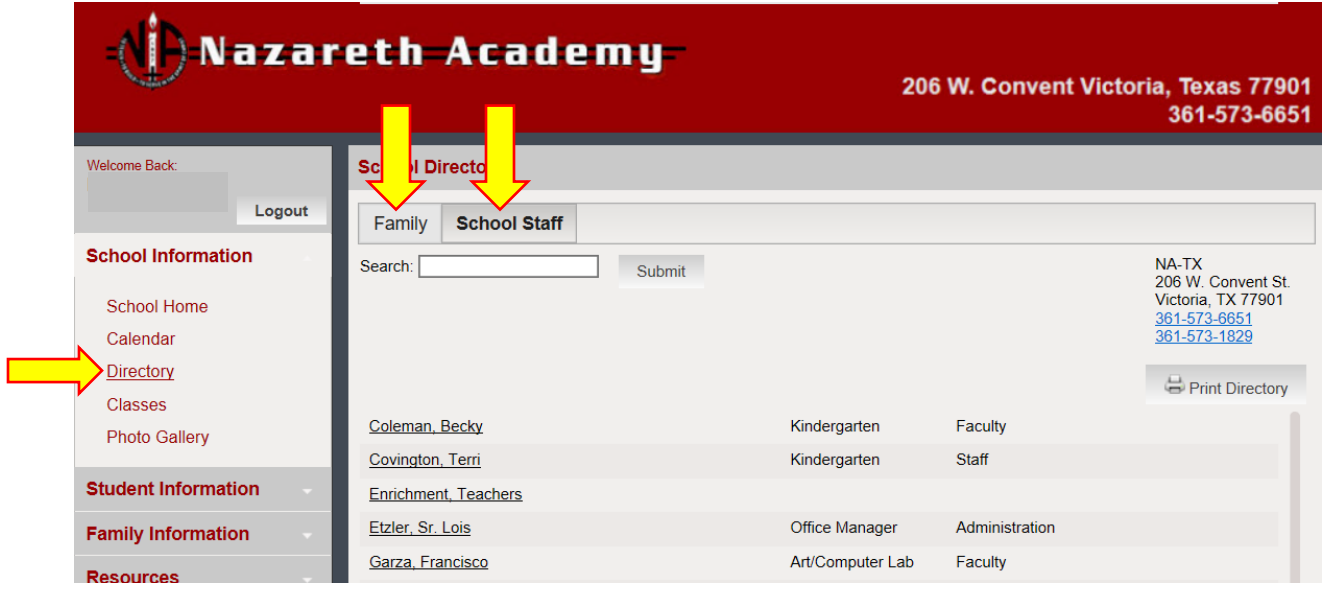

**CLASSES VIEW**- This is where you can find the classes that your child is registered in, class grade book, teacher contact information, homework assignments for each class (not all teachers use this function), and other class information. If you have more than 1 child registered within the school, click on their name to see their individual class information.

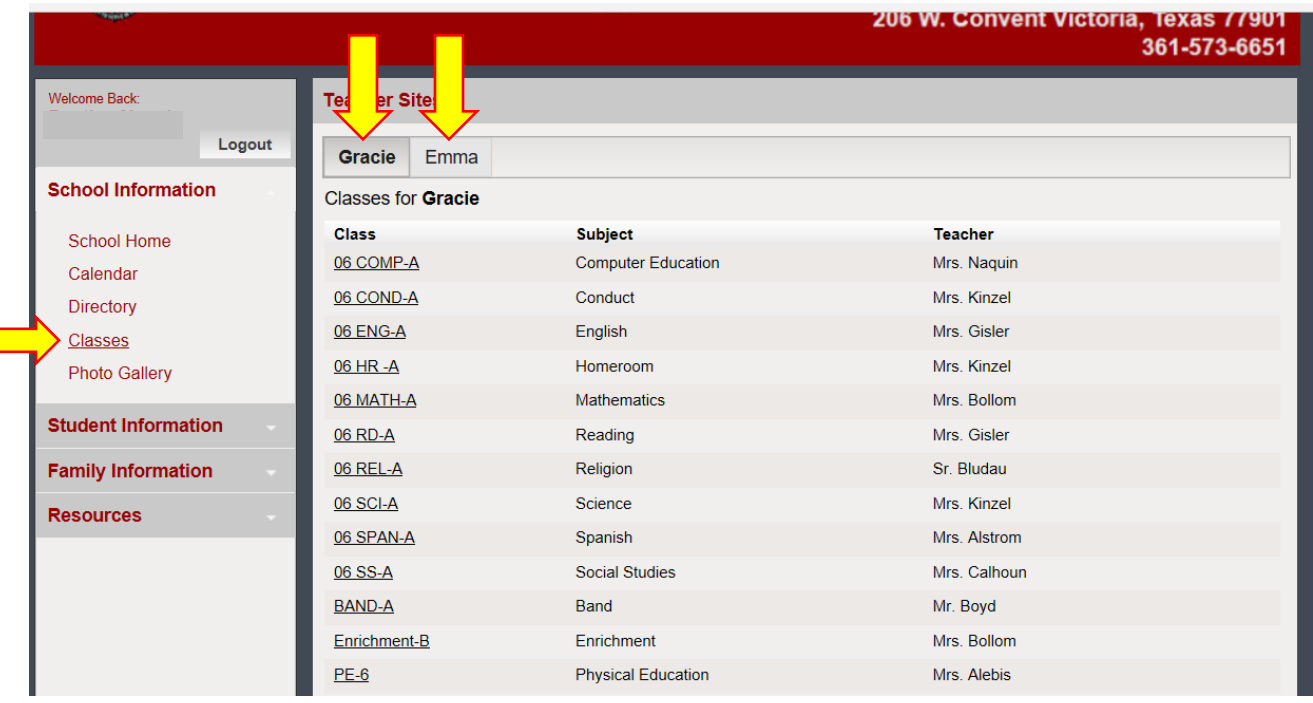

 $\Box$ 

## **STUDENT INFORMATION SECTION**

**STUDENT HOME VIEW**: This view allows you to see listed homework (not all teachers use RenWeb for homework assignments) and grade averages for each subject. If you have more than 1 child registered within the school, click on their name to see their individual information.

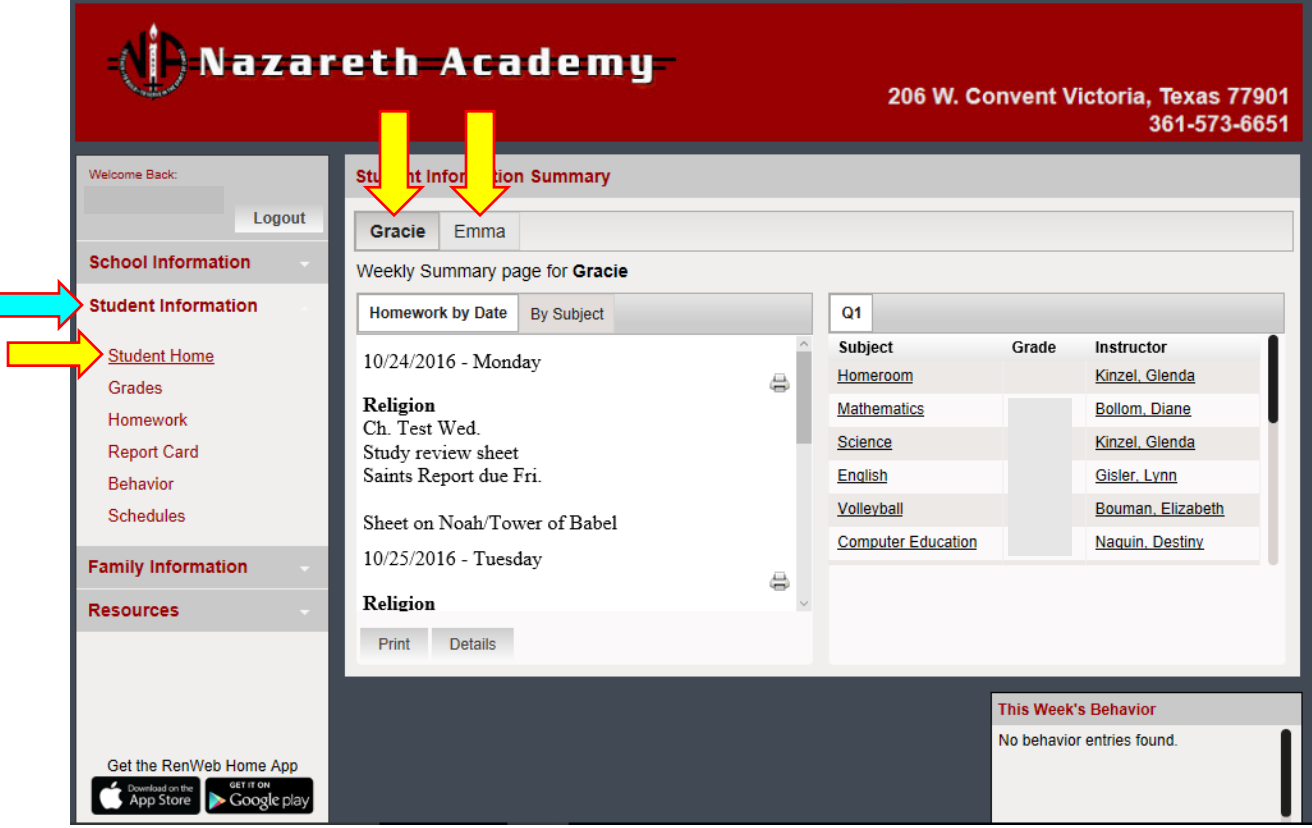

**GRADES VIEW**: allows you to view grades from Grade Books, Report Cards, and Transcripts.

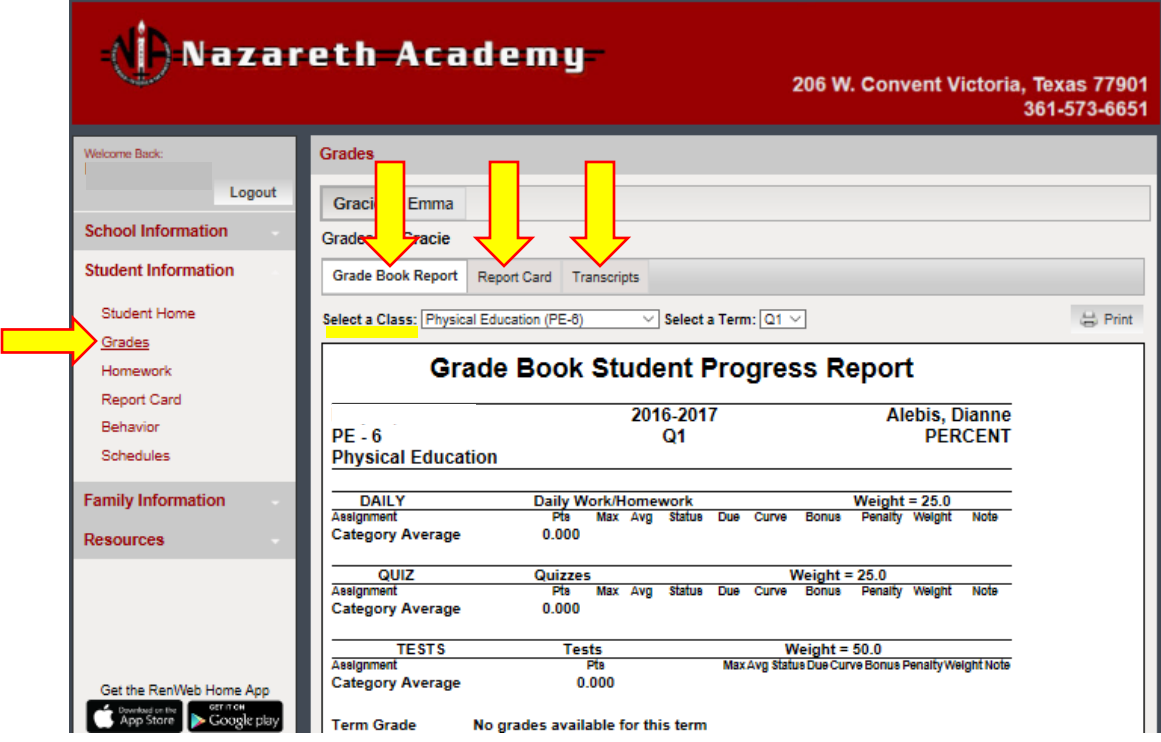

**HOMEWORK VIEW**: displays homework for student(s). If you have more than one child, you can select to see information for each. You can choose to view homework assignments 'By Date' or 'By Subject' by clicking on the preferred tab. \*\*Not all teachers use RenWeb for homework assignments\*\*

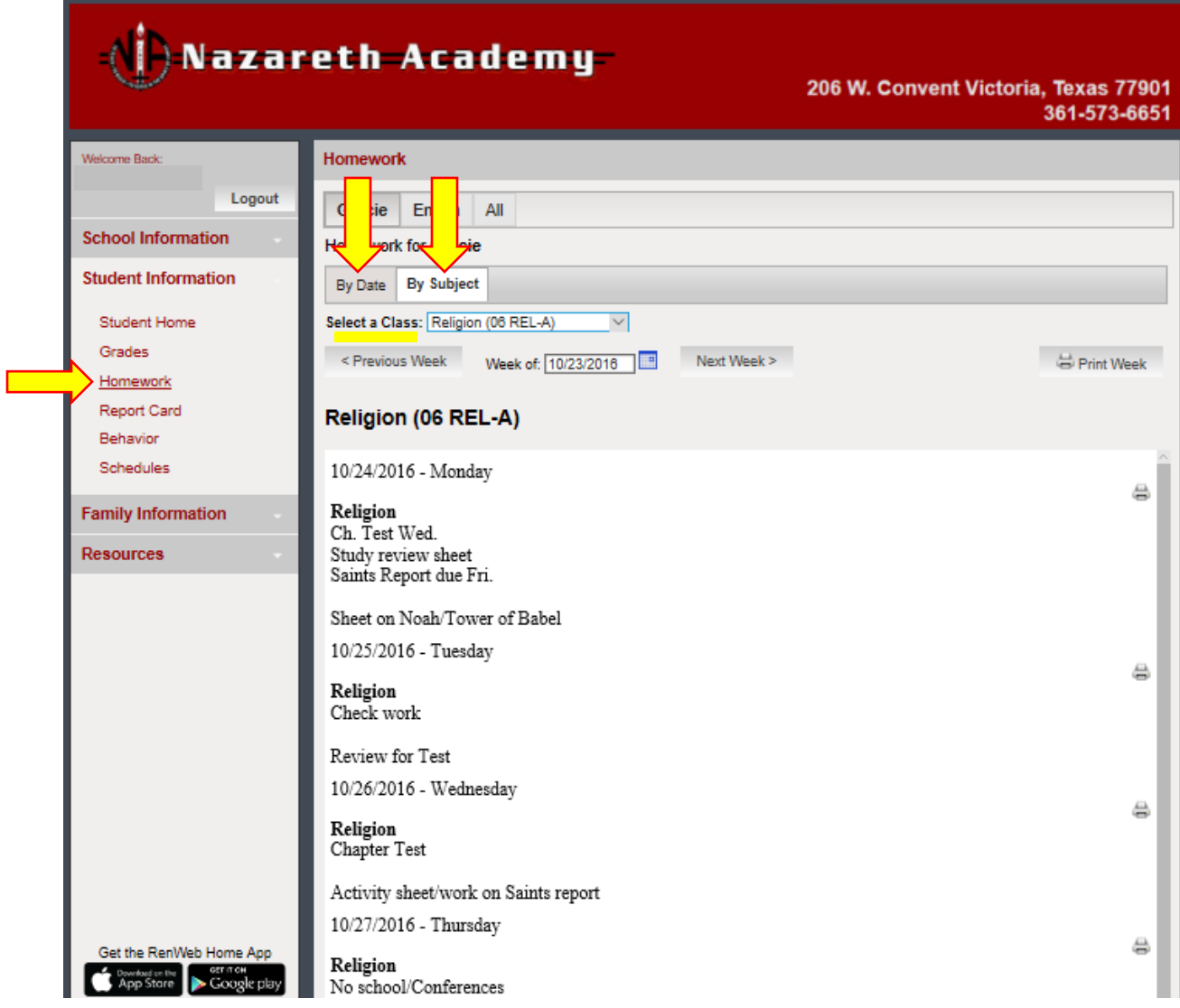

**REPORT CARD VIEW**: Allows you to view your child's report card (only available to view after the grading period is complete.)

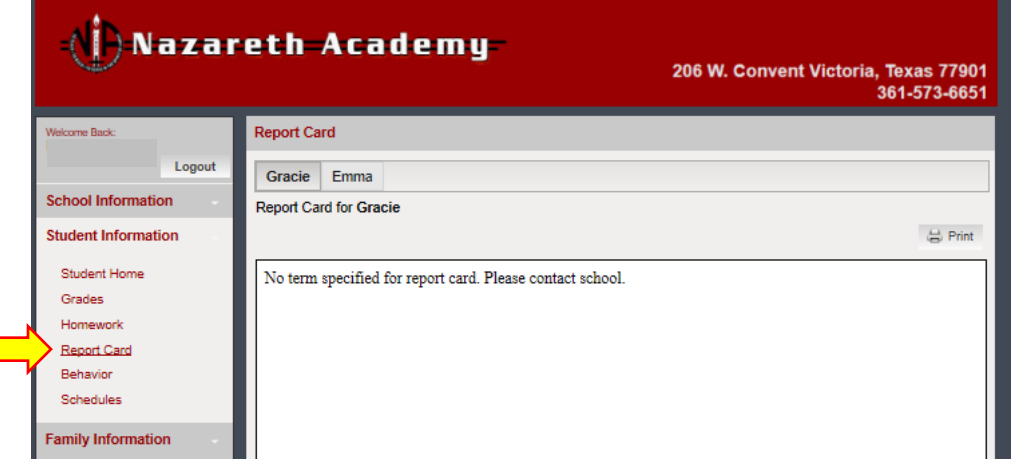

 $\overline{\phantom{0}}$ 

**BEHAVIOR VIEW:** displays any behavior incidences.

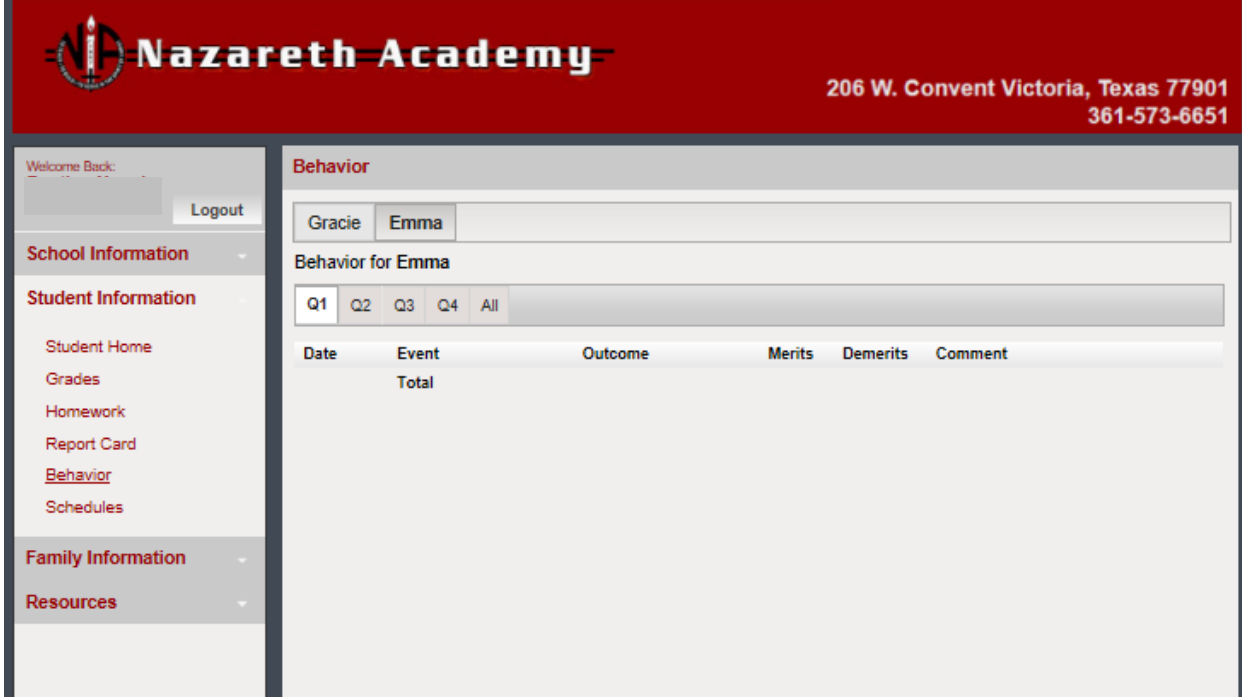

## **FAMILY INFORMATION SECTION**

**FAMILY HOME & FAMILY PROFILE VIEWS**: displays your family information that has been entered into the system. This includes in-case-of-emergency contacts. To update or change this information, please contact the school office.

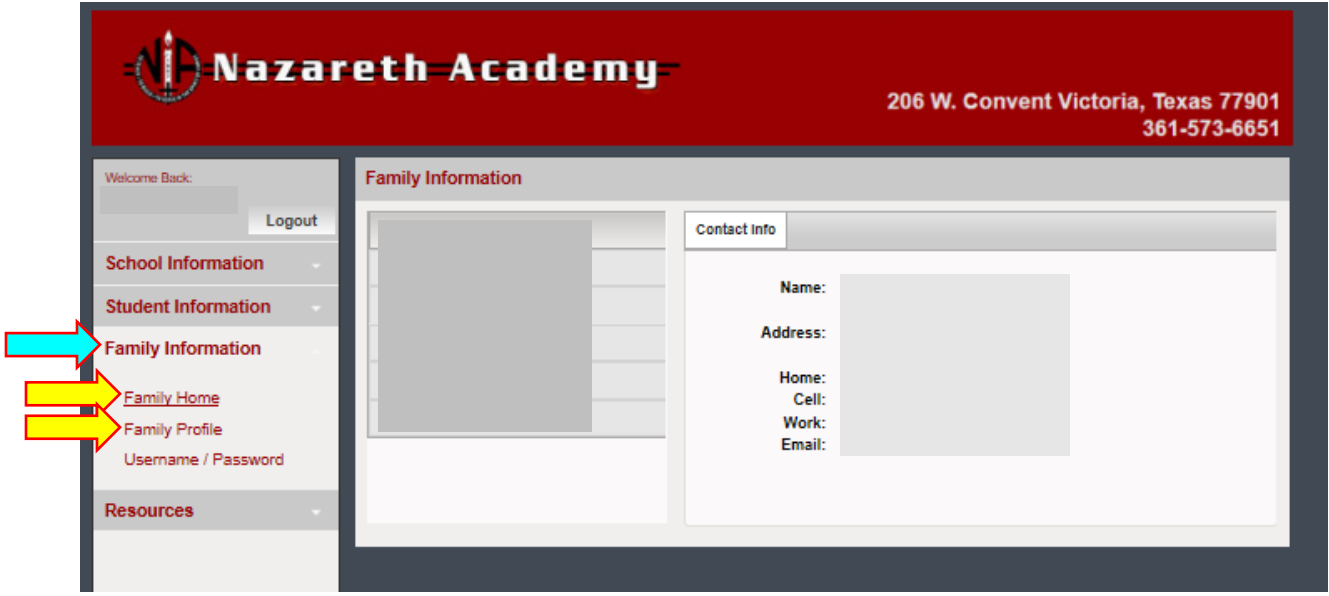

**USERNAME / PASSWORD VIEW**: allows you to change your RenWeb Username & Password.

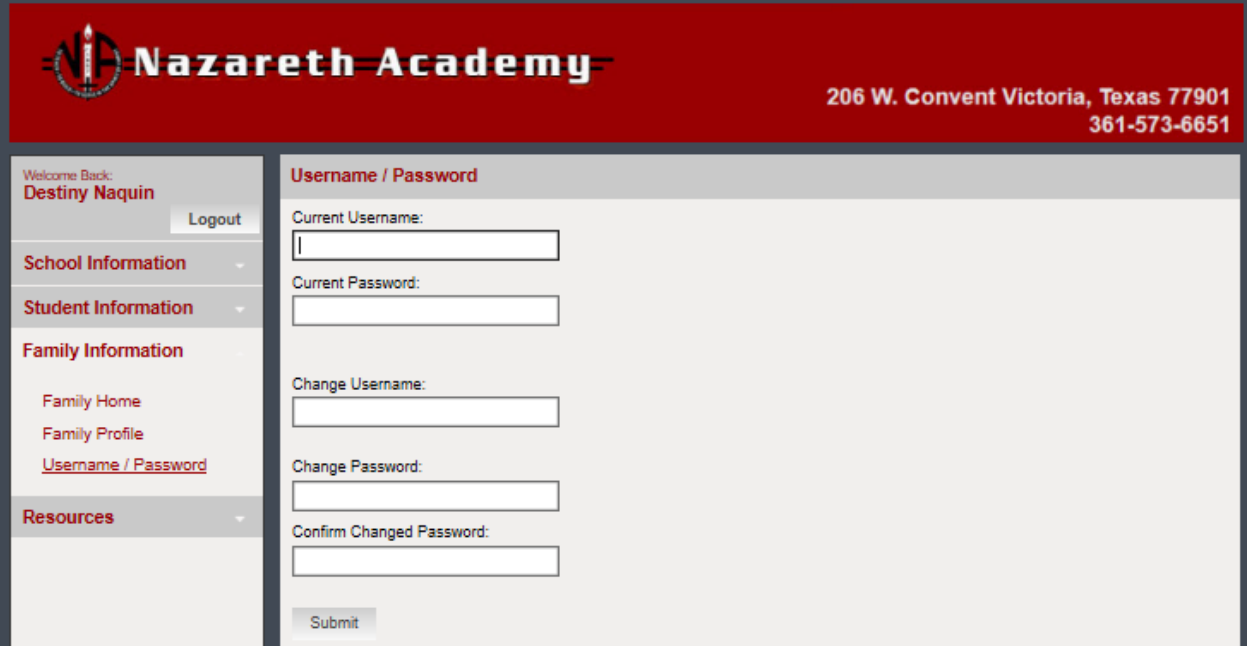

**RESOURCES VIEW**: displays any resources available to view.

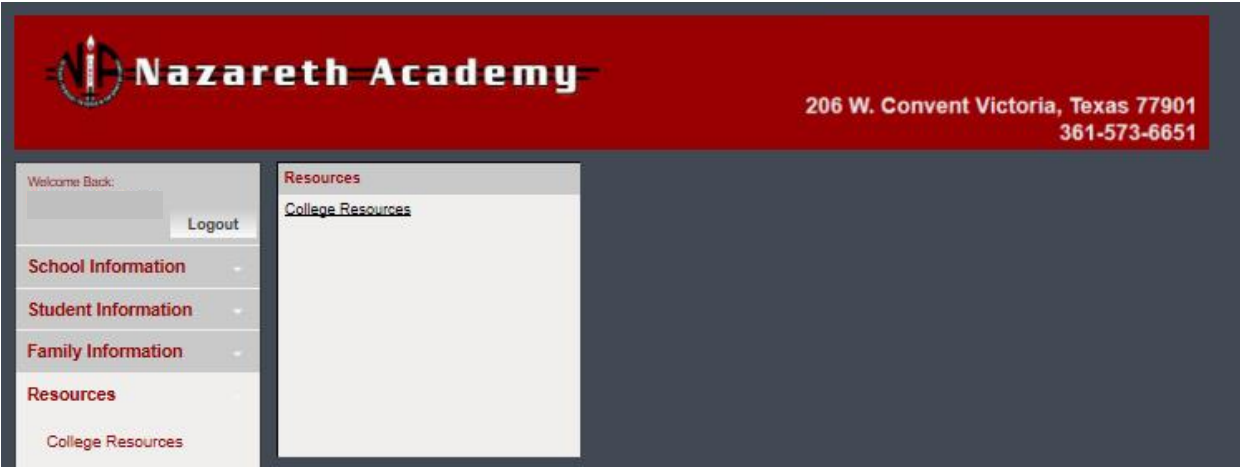

**The RenWeb Home App can be downloaded from the App Store or Google play.**

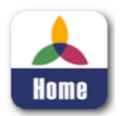

For further assistance, please contact:

Nazareth Academy Catholic School 206 W. Convent St., Victoria, TX 77901 361-573-6651 (office) / 361-573-1829 (fax)